# **Cisco Business Wireless: Tasks that Disrupt Service**

# **Objective**

This article will explain the configuration tasks that can disrupt wireless on a Cisco Business Wireless (CBW) network.

### **Applicable Devices | Firmware Version**

- CBW 140AC (Data Sheet) | 10.6.1.0 (Download latest)
- CBW 145AC (Data Sheet) | 10.6.1.0 (Download latest)
- CBW 240AC (Data Sheet) | 10.6.1.0 (Download latest)
- CBW 141ACM Mesh Extender (Data Sheet) | 10.6.1.0 (Download latest)
- CBW 142ACM Mesh Extender (Data Sheet) | 10.6.1.0 (Download latest)
- CBW 143ACM Mesh Extender (Data Sheet) | 10.6.1.0 (Download latest)

## Introduction

Keeping your network up and running is important, but sometimes configurations need to change. This may cause an interruption of service.

In the tables below, an asterisk (\*) is shown when it is neccesary for the Web User Interface (UI) to be in *Expert View*. To enable the *Expert View* options, log into the Web UI of your CBW Primary AP. Click on the **light green arrows** in the upper right-hand corner of the Web UI to enter *Expert View*.

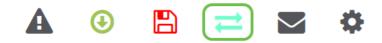

## Configuration tasks that cause wireless network disruption

The following configurations will cause a brief interruption of service.

| Configuration<br>Change           | <sup>1</sup> Location on Web UI                                   | Result                                                                                                    |
|-----------------------------------|-------------------------------------------------------------------|----------------------------------------------------------------------------------------------------|
| Editing WLAN configuration        | Wireless Settings ><br>WLANs                                      | Clients connected to the<br>WLAN will experience<br>network disruption.<br>Clients connected to the AP<br>will experience network<br>disruption<br>All WLANs (not just the one<br>being edited) will be<br>disabled and re-enabled |
| Editing AP configuration          | Wireless Settings ><br>Access Points                              |                                                                                                    |
| Enabling<br>Fastlane on a<br>WLAN | Wireless Settings ><br>WLANs > edit WLAN ><br>Traffic Shaping tab |                                                                                                    |

| Enabling<br>Multicast Direc                                                             | *Services > Media<br>t Stream                                                                          | after applying the<br>configuration.<br>All WLANs will be disabled<br>and re-enabled after<br>applying the configuration.                                                          |
|-----------------------------------------------------------------------------------------|----------------------------------------------------------------------------------------------------|----------------------------------------------------------------------------------------------------|
| Changing AP<br>Group<br>membership<br>Applying new<br>RF<br>Configuration<br>Mapping RF | *Wireless Settings ><br>Access Points Groups<br>*Advanced > RF<br>Optimization<br>*Wireless Settings > | Clients connected to the AP<br>will experience network<br>disruption.<br>All WLANs will be disabled<br>and re-enabled after<br>applying the configuration.<br>Will cause momentary |
| profile for an<br>AP group                                                              | Access Points Groups ><br>edit group > RF Profile<br>tab                                               | disruption of WLANs in the AP Group.                                                                                                    |

\*Available in *Expert View* only.

# Configuration changes that cause or require an AP reboot

The following configurations will cause an interruption of service for customers with at least one device needing a reboot. If possible, you may want to perform these tasks when the office is closed.

If you need to manually reboot the Primary IP (notated with \*\*), wait until updates are complete. Navigate to **Advanced > Primary AP Tools > Restart Primary AP**.

| Configuration<br>Change                     | Location on<br>Web UI              | Result                                                                                                    |
|---------------------------------------------|------------------------------------|----------------------------------------------------------------------------------------------------|
| Global Mesh<br>enable/disable               | Wireless<br>Settings > Mesh        | Primary AP will<br>not reboot, but all<br>subordinate APs<br>will auto reboot.                                                                                                    |
| Backhaul Client<br>Access<br>enable/disable | Wireless<br>Settings > Mesh        | All APs will auto<br>reboot.                                                                                                    |
| Software Update                             | Management ><br>Software<br>Update | All APs will<br>auto reboot<br>if A u t o<br>R e s t a r t<br>checkbox is<br>selected.<br>**Otherwise,<br>perform a<br>m a n u a l<br>reboot of the<br>Primary AP.<br>All other<br>A P s will<br>then auto<br>reboot to |

|                                                                   |                                                                            | change<br>firmware<br>images to<br>match the<br>version<br>running on<br>the Primary<br>AP.                                                                                                    |
|-------------------------------------------------------------------|----------------------------------------------------------------------------|----------------------------------------------------------------------------------------------------|
| Interchange Image                                                 | Monitoring ><br>Access Points ><br>per AP view ><br>Tools                  | of Primary AP is needed.                                                                                                    |
| Configuration file<br>upload to Primary<br>AP                     | Advanced ><br>Primary AP<br>Tools ><br>Configuration<br>Management         | Primary AP will<br>auto reboot,<br>which will disrupt<br>client connections<br>to that AP. Other<br>APs will continue<br>to serve clients<br>normally, but no<br>new client<br>authentications<br>can occur until the<br>Primary AP has<br>finished                                     |
| Change the Primary<br>AP                                          | Wireless<br>Settings ><br>Access Points ><br>edit a Primary-<br>capable AP | rebooting.<br>Current Primary<br>AP will auto<br>reboot, disrupting<br>connections to<br>that AP. The new<br>Primary AP will<br>start up the virtual<br>controller process<br>to take the<br>Primary AP role;<br>new client<br>authentications<br>will not occur until<br>this is done. |
| Secure Web Auth<br>enable/disable                                 | Management ><br>Access                                                     | **Manual reboot<br>of Primary AP is<br>needed.                                                                                                    |
| Custom<br>WebAuth/WebAdmir<br>certificate upload to<br>Primary AP | Tools > Upload<br>File                                                     | **Manual reboot<br>of Primary AP is<br>needed.                                                                                                    |
| Moving a Mesh<br>Extender to a new<br>AP group                    | * Wireless<br>Settings ><br>Access Points ><br>Groups                      | The Mesh<br>Extender will auto<br>reboot.                                                                                                    |
| Changing the AP<br>role of a Primary-<br>capable AP               | * Wireless<br>Settings ><br>Access Points >                                | Primary-capable<br>AP will auto<br>reboot.                                                                                                    |

Edit AP >Mesh tab > AP Role menu

\*Available in *Expert View* only.

#### Conclusion

There you go! You now know some configuration changes that may cause a disruption of service.

Want to learn more about your CBW network? Check out any of the following links below for more information.

Intro to Mesh Mesh FAQ Cisco Business Wireless Model Decoder Reboot Tips Reset to Factory Default Day Zero:Configure Via App / Web Mobile App vs Web UI Best Practices for a Cisco Business Wireless Mesh Network Allow Lists Update Software Get Familiar with the CBW App Troubleshooting Time Settings Troubleshoot Red LED Bridge Group Names